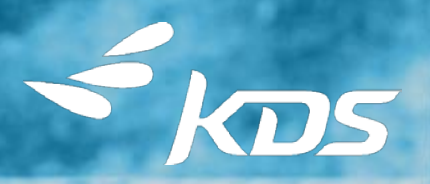

#### KDS NEO TRAVEL GUIDE PAS À PAS VOYAGEUR

1. 深水 下海 后来的第

1

<span id="page-1-0"></span>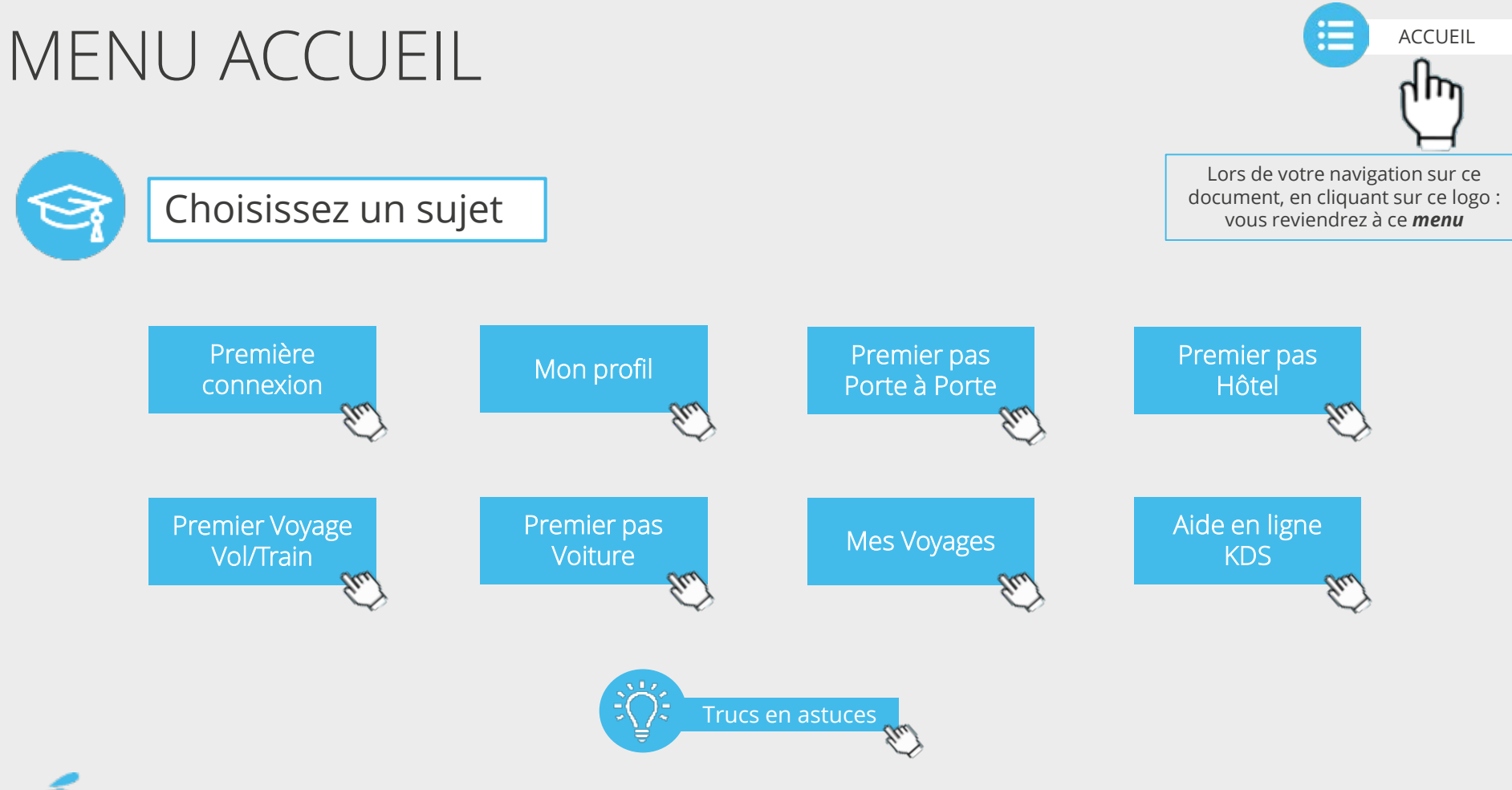

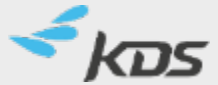

### <span id="page-2-0"></span>PREMIÈRE CONNEXION– 1/2

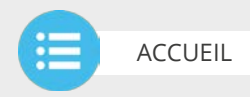

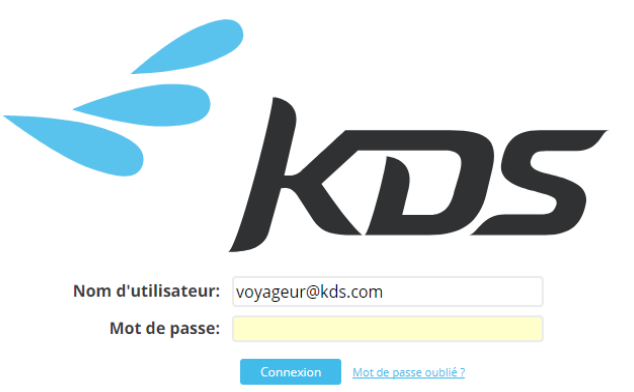

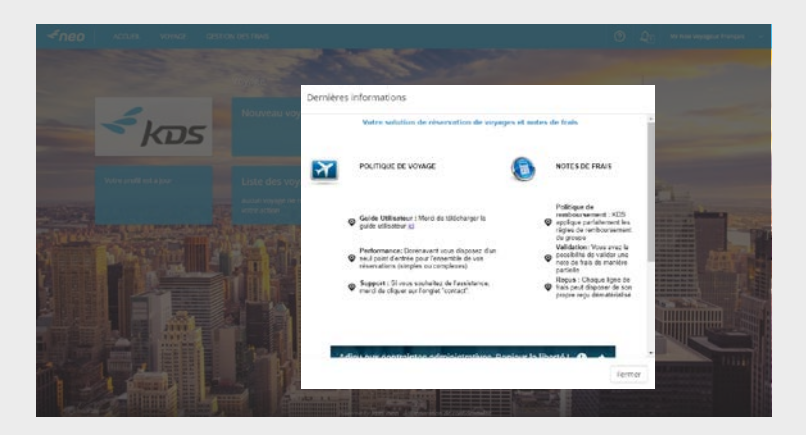

1- Connectez-vous grâce à vos identifiants

Cette étape ne concerne pas les entreprises ayant mis en place une connexion automatique vers KDS Neo via un portail

2- Une fenêtre d'information apparait. Ces informations sont définies par votre entreprise

> 3- Cliquez sur «fermer» afin d'accéder à la page d'accueil

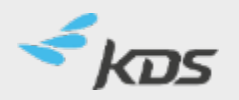

## PREMIÈRE CONNEXION– 2/2

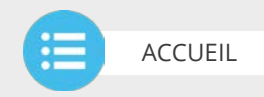

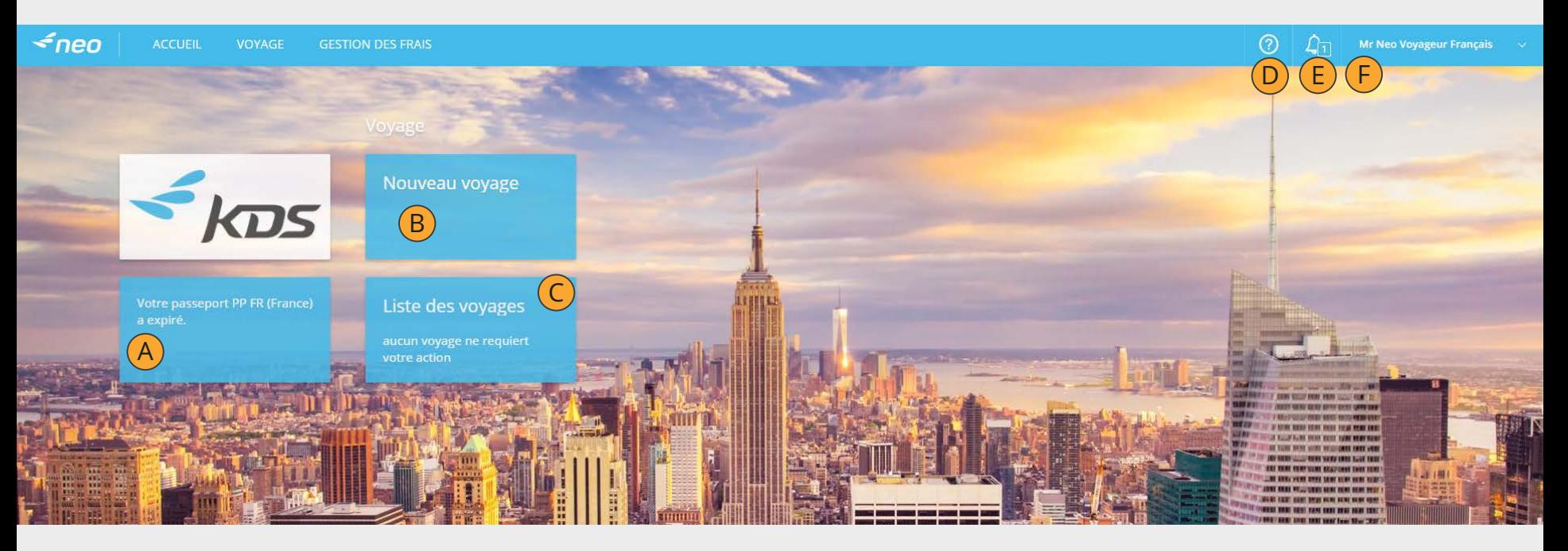

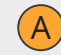

C

Des alertes sur des documents expirés de votre profil

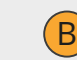

Effectuez une nouvelle réservation ON LINE

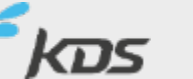

Accédez à l'ensemble de vos voyages

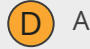

Aide en ligne Neo

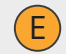

Informations internes à votre société

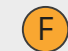

Accédez à votre profil et modifiez-le si nécessaire

### <span id="page-4-0"></span>MON PROFIL– 1/3

Informations personnelles

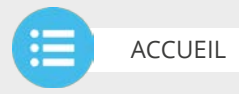

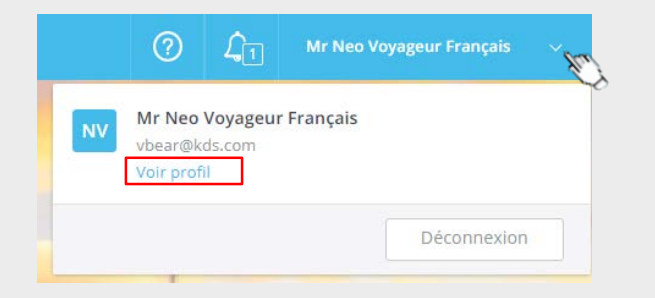

Cliquez sur «voir profil» afin d'accéder à vos informations et les mettre à jour

M. Neo Voyageur Français > Général  $\triangleright$  Général **Informations personnelles** Préférences Titre: M.  $\triangleright$  Natures de frais Nom: Voyageur Français Groupe d'utilisateurs : France  $\triangleright$  Cartes Prénom: Neo Sexe : Masculin  $\triangleright$  Comptes bancaires Né(e) le : 09/06/1974 Redress Number Known Traveler Number  $\triangleright$  Passeports Activer l'affichage des cartes Google : Oui  $\triangleright$  Véhicules **Délégation Adresse personnelle KDS Mobile** 35 Rue du Chevalier de la Barre ▷ iOS - Apple iPhone Adresse: PARIS ▷ iOS iOS 10.1.1 Phone - Apple Ville: PARIS Code postal: 75018 iPhone Pays: France iOS iOS 10.1.1 Phone - Apple Téléphone: +33(6)31301009 E-mail: iPhone Fax Téléphone mobile iOS iOS 10.2.1 Tablet - Apple iPad Pays du permis de conduire Date du permis de conduire : Numéro du permis de conduire + Installer sur un nouvel appareil mobile Date de dernière connexion : 03/01/2018 **Informations professionnelles** Modifier 18:40:24 Powered by **kDS** neo France Adresse professionnelle : 169 quai de la bataille de stalingrad 92130 Issy les moulineaux Téléphone professionnel E-mail professionnel : vbear@kds.com Fax professionnel Mobile professionnel: I have read and accept the agency Data Privacy Statement : Non

Mettez à jour vos informations en cliquant sur «Modifier»

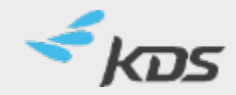

### MON PROFIL– 2/3

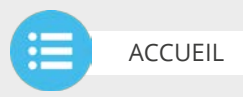

**kupatèn Pr** 

upprim

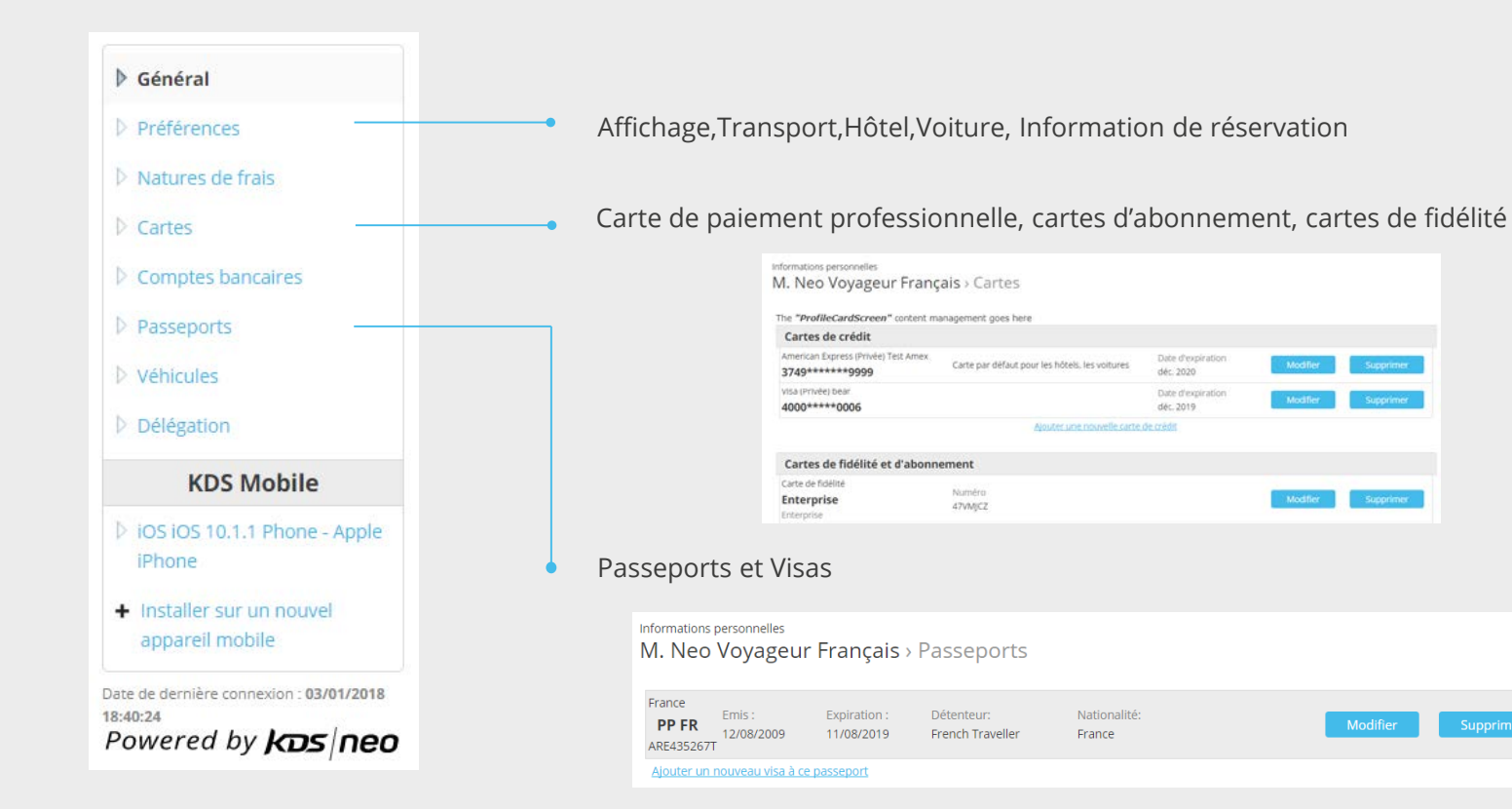

### $MON PROFIL - 3/3$

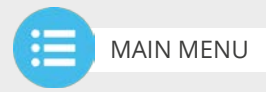

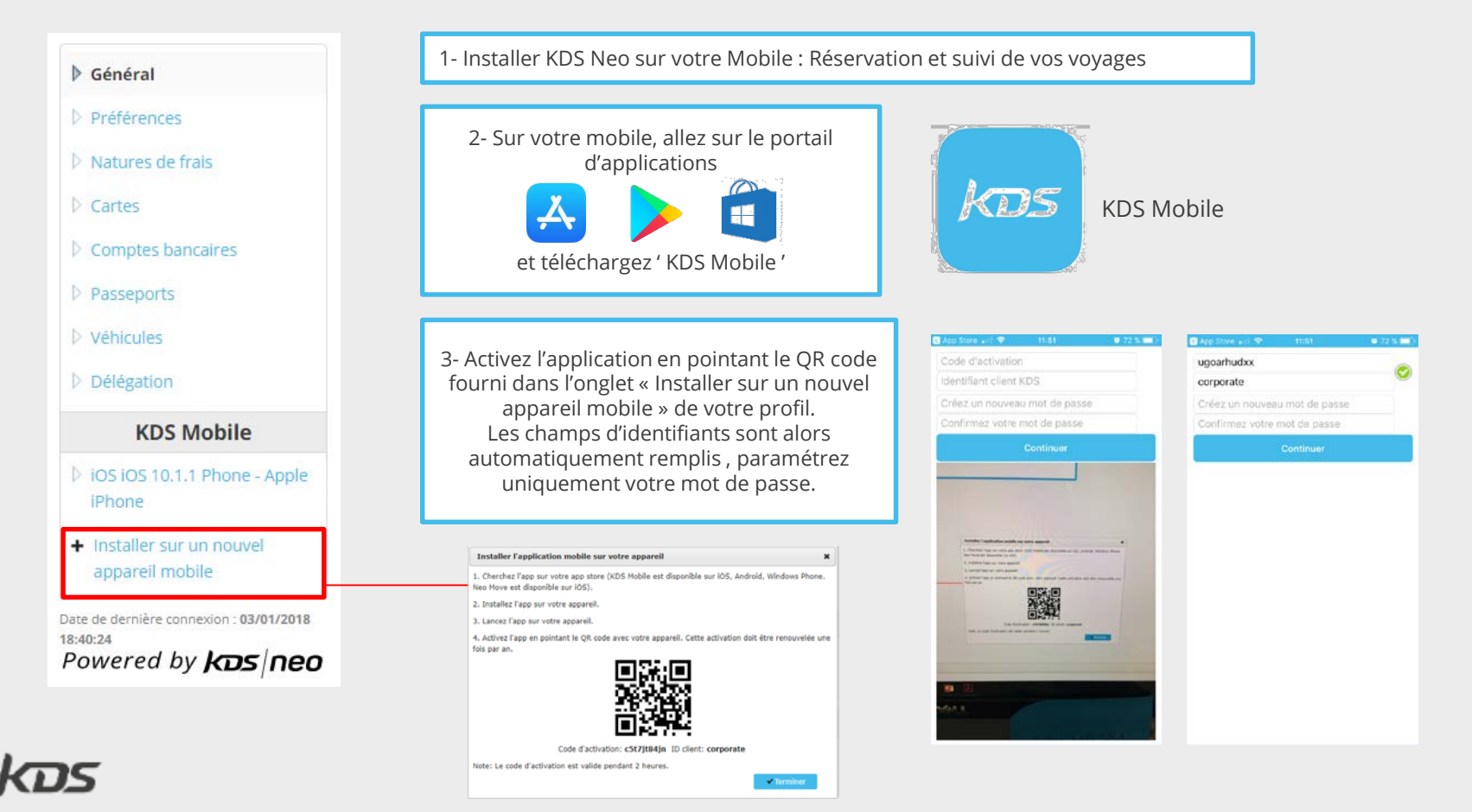

# <span id="page-7-0"></span>RÉSERVATION PORTE À PORTE – 1/9

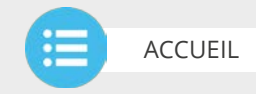

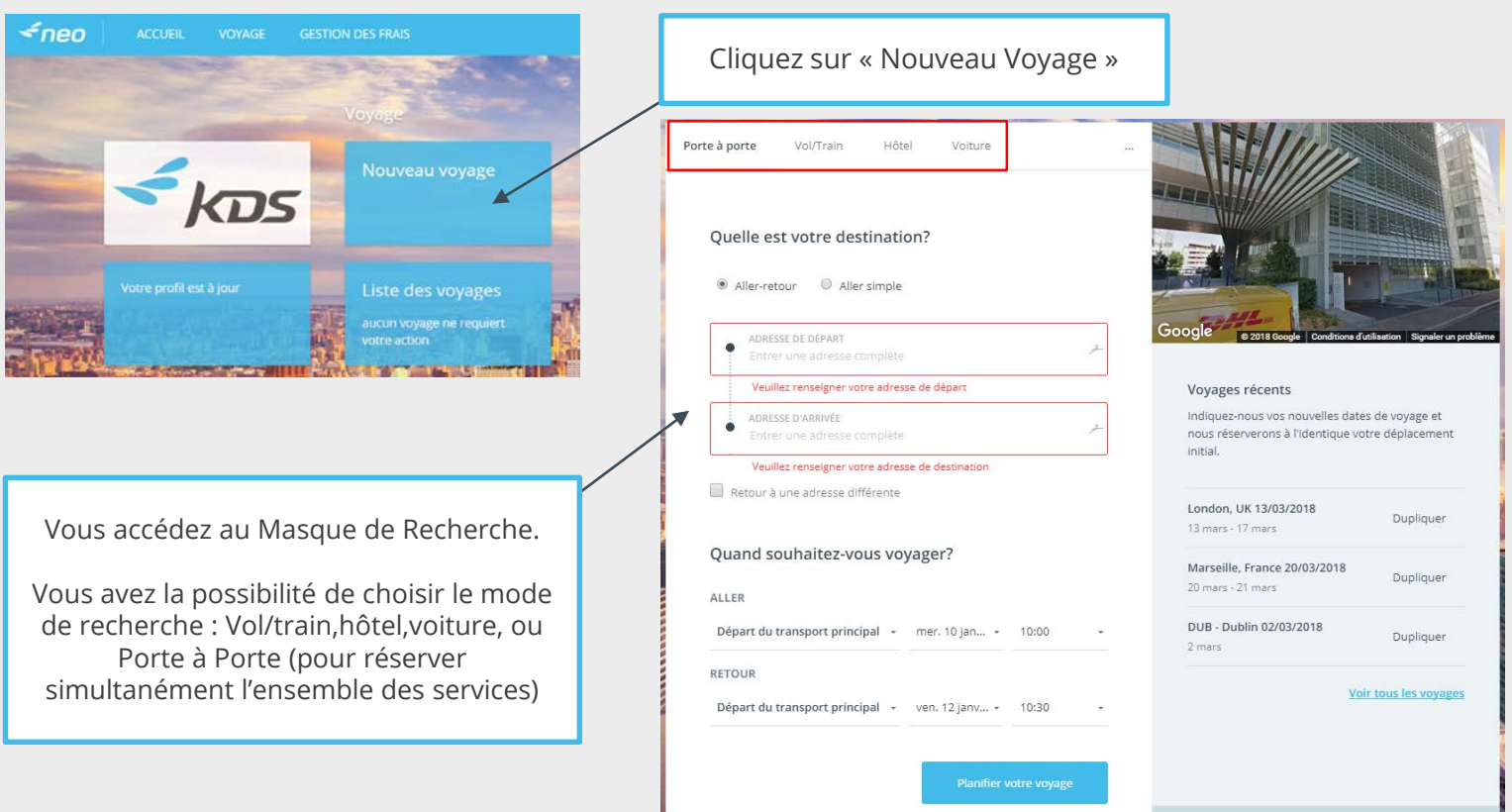

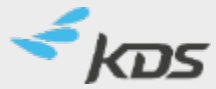

(?) En savoir plus sur Rechercher

# RÉSERVATION PORTE À PORTE– 2/9

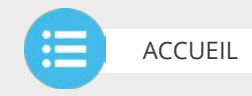

#### *D'où partez-vous ? Où allez-vous ?*

- Entrez l'adresse de départ (par exemple, adresse de domicile ou de bureau)
- Entrez l'adresse d'arrivée (par exemple, lieu de rendez-vous ou d'événement)
- Neo utilise un texte prédictif pour les adresses de départ et d'arrivée.
- NB: Les codes de ville ou IATA peuvent être utilisés, mais l'utilisation d'adresses précises améliorera la pertinence des résultats.
- Si vous devez revenir à une adresse différente de votre point de départ, cliquez sur Retour à une adresse différente et entrez l'adresse de retour.

#### Le meilleur itinéraire sera calculé en fonction des contraintes saisies

Neo va alors chercher:

- Les options de transport disponibles
- Les hôtels proches de votre lieu de rendez-vous
- Les options de transports terrestres /transferts de et vers l'aéroport / la gare

Les options tiennent compte du prix, de la proximité, de la politique de l'entreprise, des fournisseurs privilégiés et des tarifs négociés

Le coût total du trajet est indiqué avec les dépenses estimées en voyage.

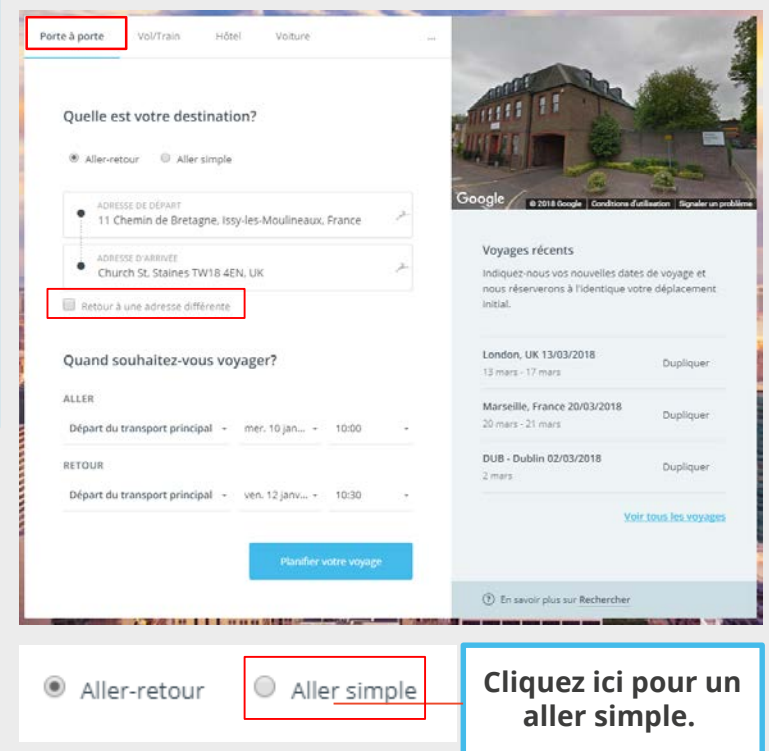

# RÉSERVATION PORTE À PORTE – 3/9

*Quand partez-vous ? Quand souhaitez-vous revenir ?*

Renseignez les dates et horaires d' Aller et de Retour

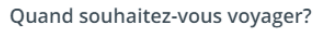

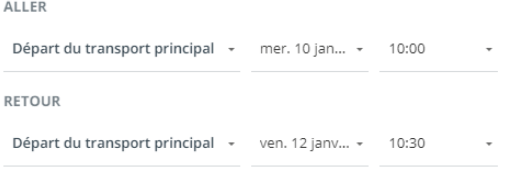

Départ du transport principal -

Départ de Church Street, Staines, United Kingdom à partir de

Arriver à 11 Chemin de Bretagne, Issy-les-Moulineaux, France avant

Départ du transport principal

3 options s'offrent à vous :

- Partir tel jour à compter de tel horaire
- Prendre un Transport tel jour aux alentour de tel horaire
- Arriver au lieu de destination tel jour, au plus tard à tel horaire

Ces options offrent 9 combinaisons possibles entre l'aller et le retour.

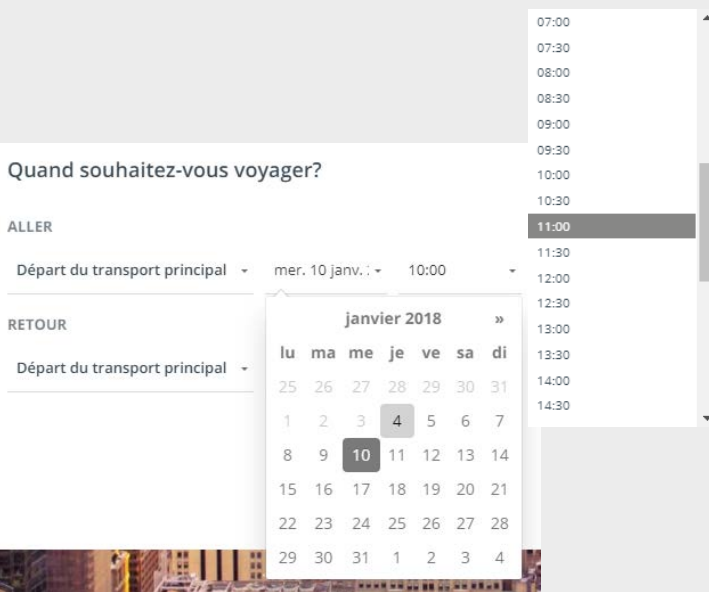

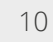

[ACCUEIL](#page-1-0)

æ

# RÉSERVATION PORTE À PORTE – 4/9

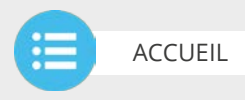

Vous pouvez accéder à votre liste de « Voyages récents » sur l'écran de recherche pour réserver à nouveau un itinéraire fréquemment emprunté.

> **Cliquez ici pour accéder à la liste complète de vos voyages**

#### Voyages récents

Indiquez-nous vos nouvelles dates de voyage et nous réserverons à l'identique votre déplacement initial.

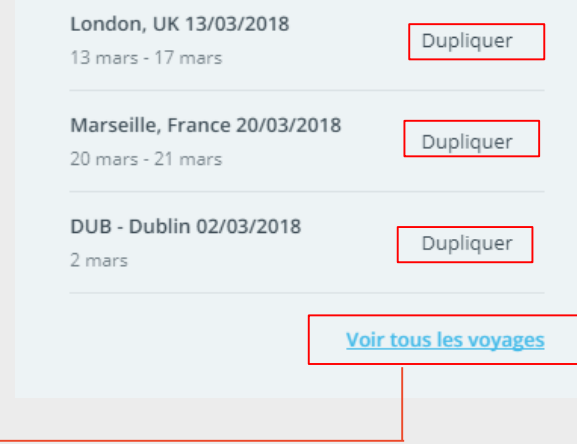

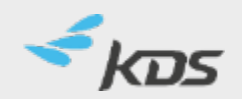

## RÉSERVATION PORTE À PORTE– 5/9

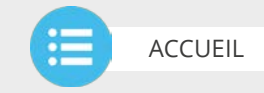

L'itinéraire complet est présenté au travers d'une frise chronologique.

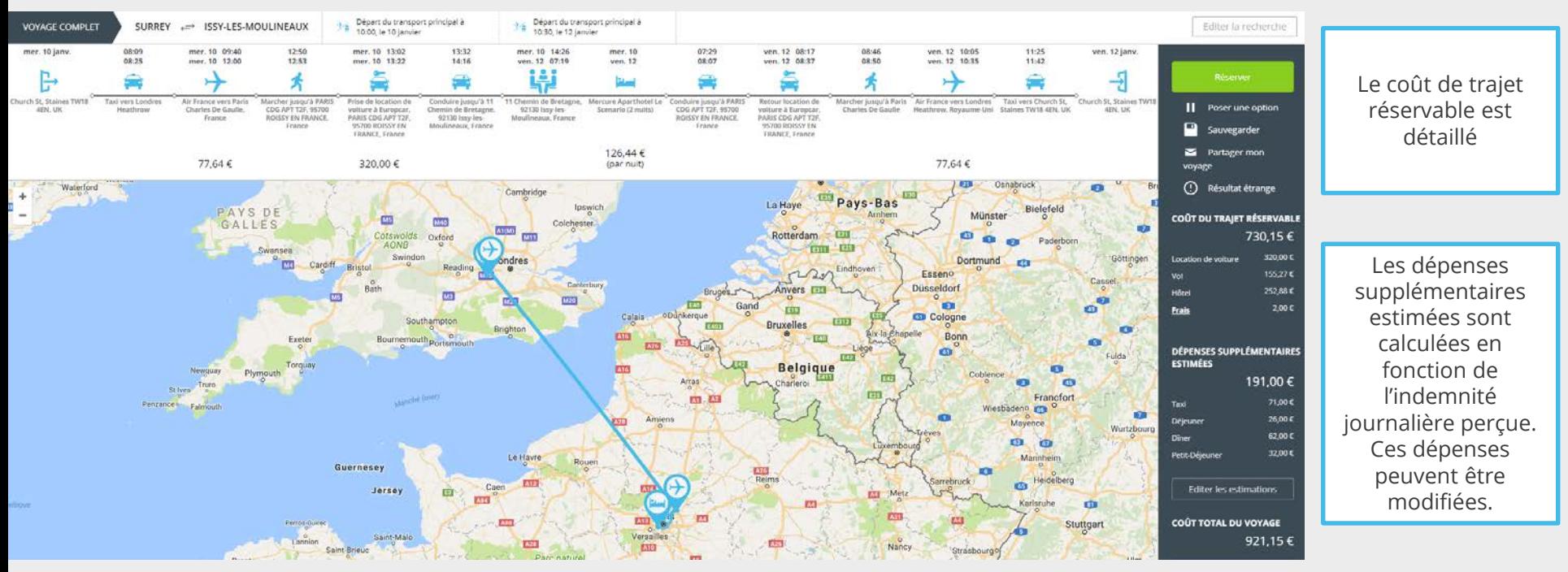

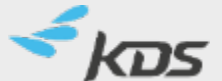

# RÉSERVATION PORTE À PORTE– 6/9

Chaque segment de voyage est cliquable afin de vous apporter des détails additionnels concernant le prix, les fournisseurs, les options avancées ainsi que les alternatives proposées.

Il y a d'autres options de transport disponibles pour cette route

Accès aux autres options de transport

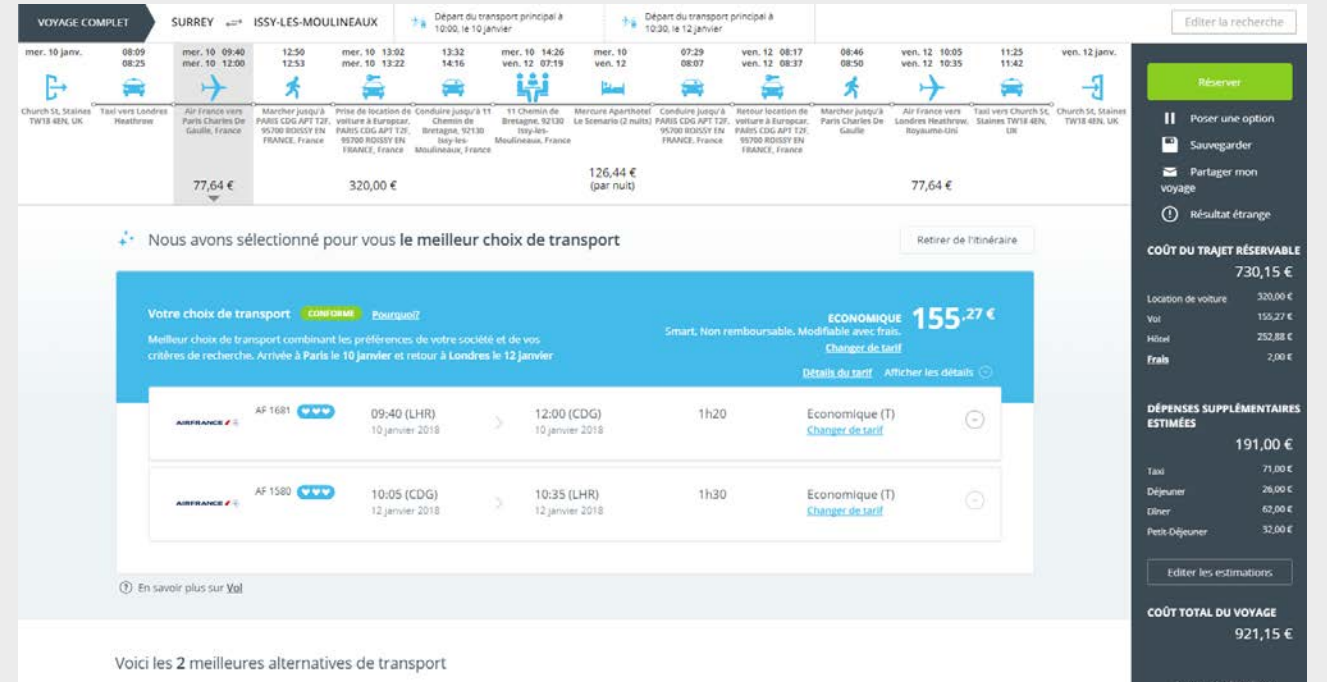

[ACCUEIL](#page-1-0)

 $\sum_{i=1}^{n}$ 

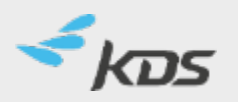

# RÉSERVATION PORTE À PORTE— 7/9

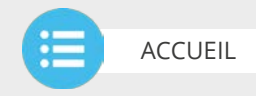

Gérez votre hôtel à destination en cliquant sur « Changer les dates / le lieu ». Cela vous donne la possibilité de choisir et réserver des hôtels différents lors de votre déplacement.

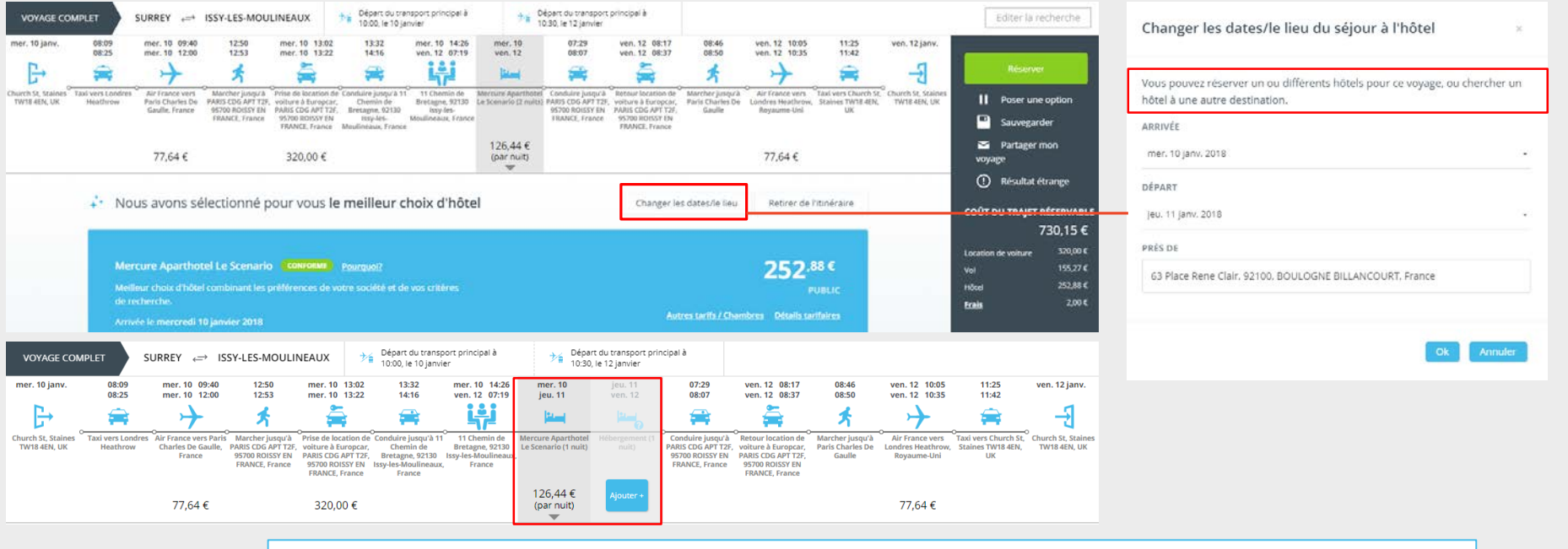

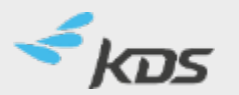

Lorsqu'un hôtel choisi ne couvre pas toute la période du voyage, un segment d'hébergement vide est ajouté à la frise chronologique, donnant la possibilité d'ajouter un autre hôtel à une date ultérieure.

14

# RÉSERVATION PORTE À PORTE— 8/9

Annulation partielle :

Vous avez la possibilité d'annuler un ou plusieurs segments en cliquant sur « Annuler ».

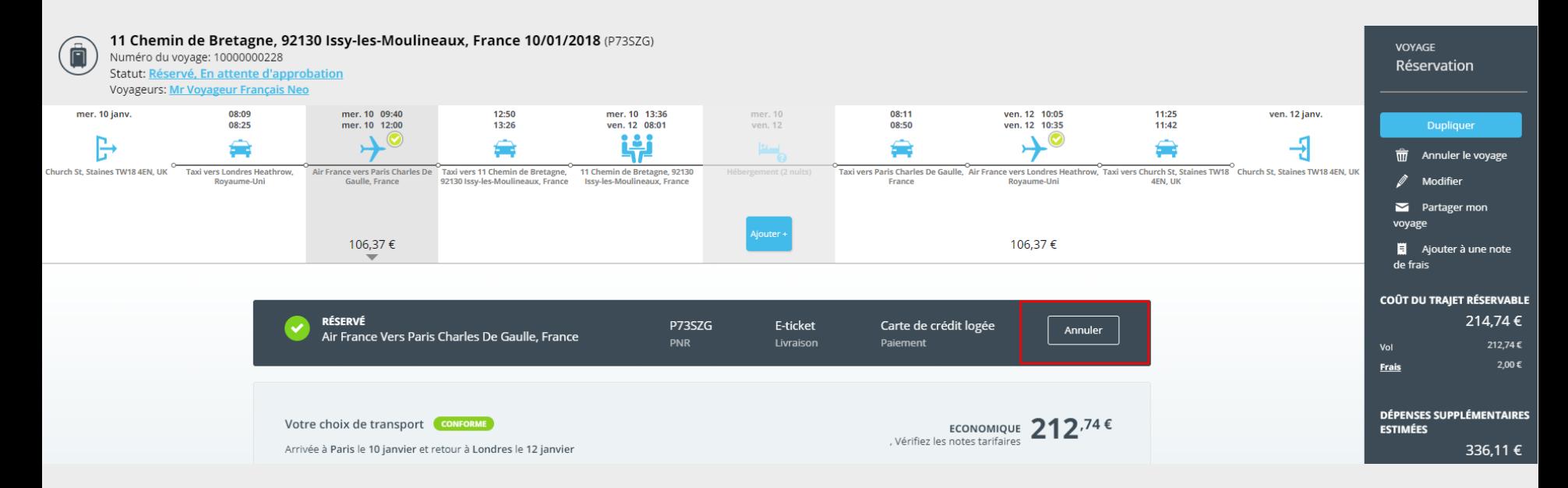

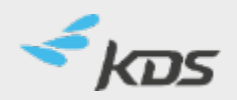

# RÉSERVATION PORTE À PORTE – 9/9

Vous pouvez réserver l'intégralité de votre voyage en un clic. Dès que vous cliquez sur « Réserver », votre demande est transmise pour approbation.

Vous pouvez partager votre voyage par mail, également le sauvegarder pour pouvoir réserver plus tard, ou effectuer une nouvelle recherche si les conditions ont changé.

[ACCUEIL](#page-1-0)

**PERSON** ×-

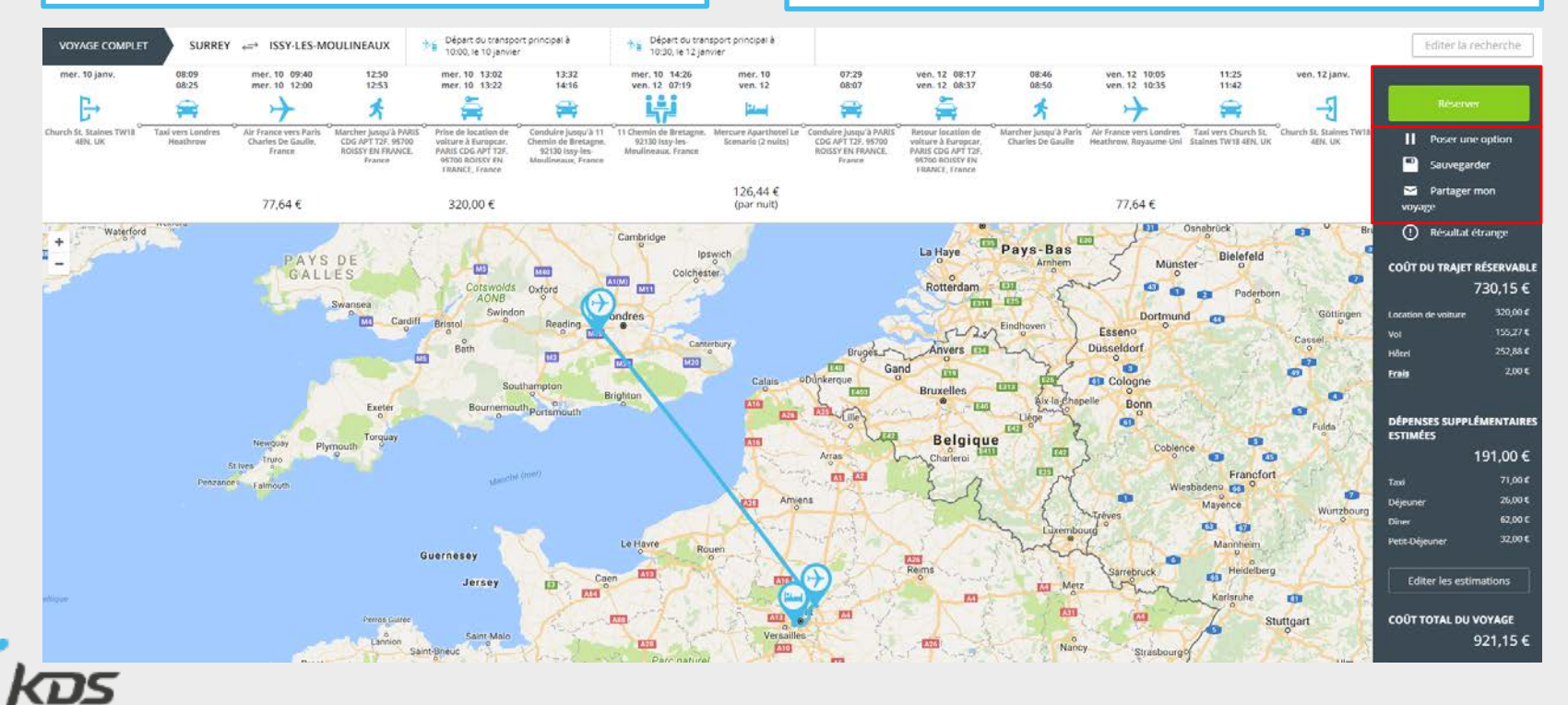

### RÉSERVATION VOL/TRAIN – 1/6

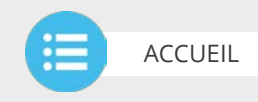

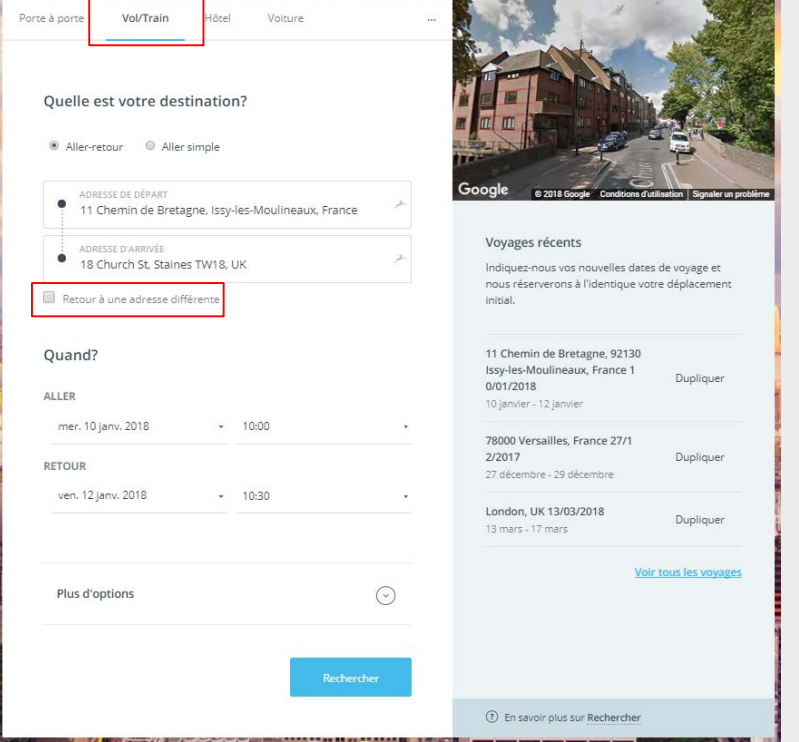

Saisissez le lieu de départ et d'arrivée

NB : Afin d'obtenir les meilleurs résultats de recherche il est préférable de saisir une adresse précise.

Si vous devez revenir à une adresse différente de votre point de départ, cliquez sur « Retour à une adresse différente » et entrez l'adresse de retour.

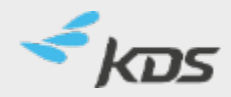

## RÉSERVATION VOL/TRAIN – 2/6

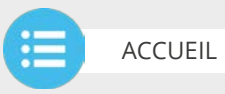

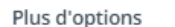

**« Plus d'option »** vous donne la possibilité de filtrer votre recherche

#### Vous pouvez :

- **Choisir la classe de voyages**
- Choisir la flexibilité du tarif
- **Sélectionner un ou des fournisseur(s)**

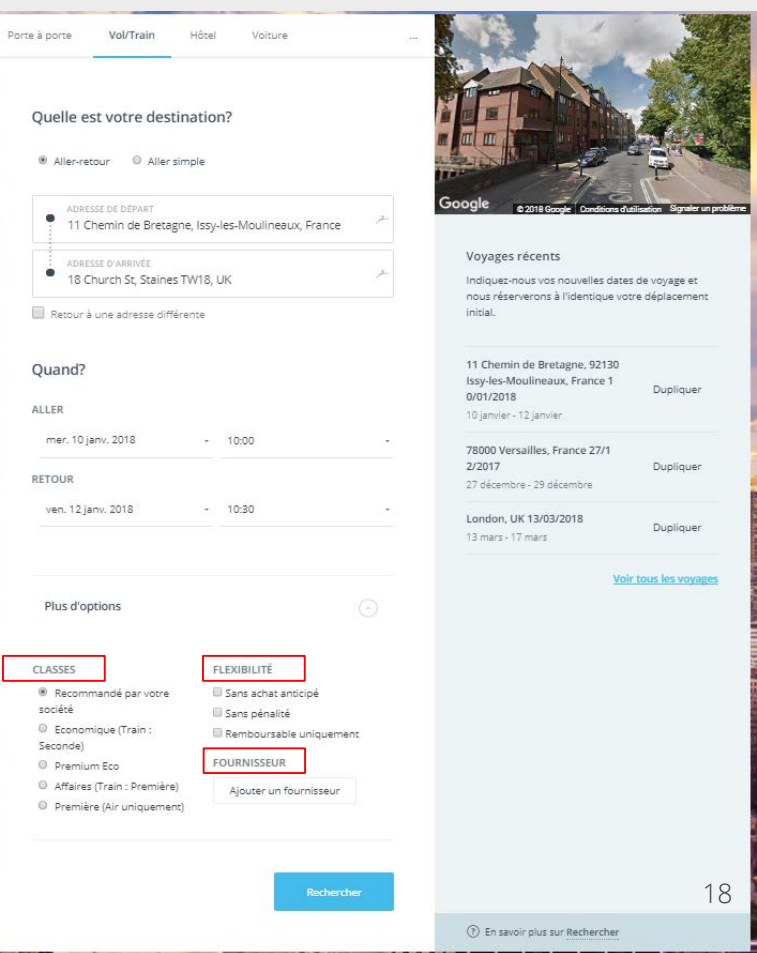

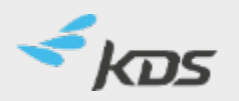

## RÉSERVATION VOL/TRAIN – 3/6

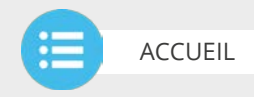

19

Page de résultats suite à une recherche Vol/Train :

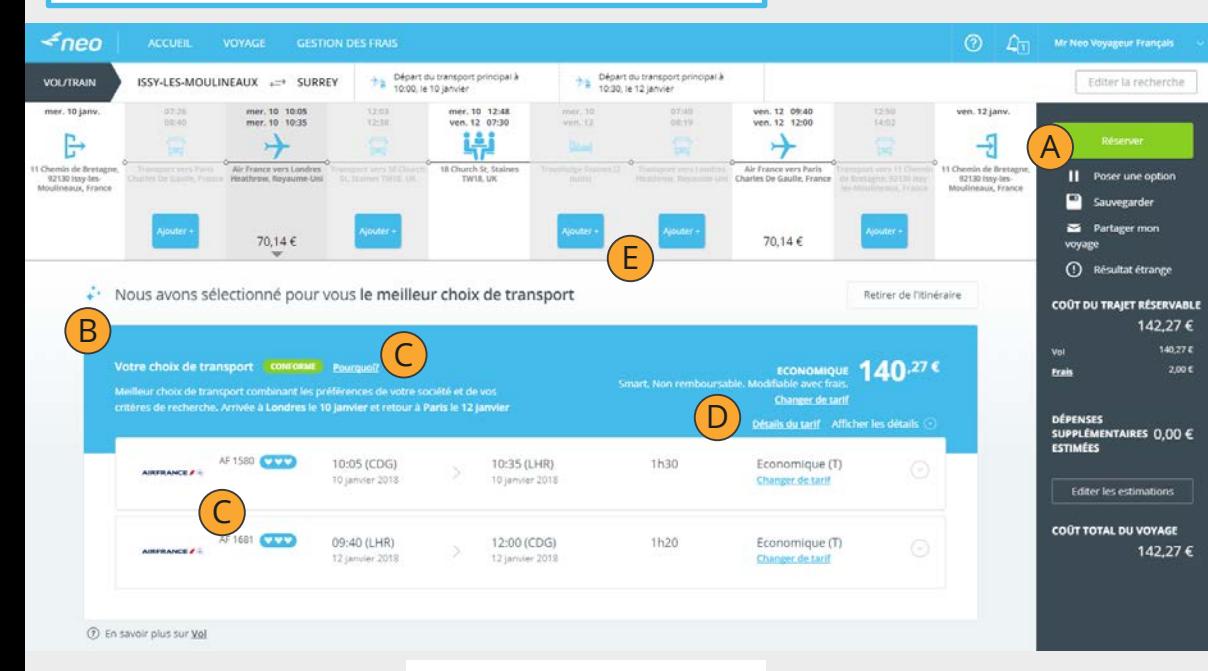

- La proposition vous convient : réservez en un clic sur « Réserver »
- B La proposition recommandée

A

D

E

F

- C La proposition recommandée est conforme à la politique voyage de l'entreprise
	- Détail du tarif proposé : classe de voyage et conditions
	- Ajoutez facilement un segment (transport ou hôtel) directement à partir de la frise chronologique même en recherche unique vol/train
	- Changer de tarif et voir les alternatives possibles

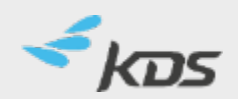

Il y a d'autres options de transport disponibles pour cette route F Accès aux autres options de transport

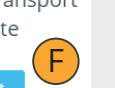

## RÉSERVATION VOL/TRAIN – 4/6

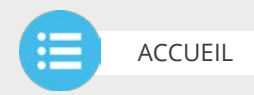

 $\times$ **OPTION SÉLECTIONNÉE** mer. 10 janv.  $1h30$ mer. 10 janv. 09:40 12:00 140.27€ AIRFRANCE / AIRFRANCE / 10:05 10:35 Londres Heathrow Paris Charles De  $\rightarrow$ Economique Gaulle **Paris Charles De Londres Heathrow**  $\bullet\bullet\bullet$  $\bullet\bullet\bullet$ Gaulle **AF 1580** Airbus A319 **AF 1681 Airbus A320 OPTIONS ALTERNATIVES** Page de résultats « Options Alternatives » Tri: Heure de départ Durée Transporteurs -Aéroports et Gares +  $via -$ Direct uniquement C Conforme uniquement Recommandé Prix Filtrer: 57 options 29 options mer. 10 janv. 1h30 mer. 10 janv. 09:40 12:00 140,27€ AIRFRANCE / AIRFRANCE **/** 2 10:05 10:35 Londres Heathrow Paris Charles De </del> Economique Sélectionner **Paris Charles De Londres Heathrow** Gaulle متم  $\bullet\bullet\bullet$ **VVV** Gaulle Plus de tarif AF 1580 Airbus A319 AF 1681 Airbus A320 mer. 10 janv. 3h30 mer. 10 janv.  $\rightarrow$  /  $\rightarrow$ A partir de 09:35  $+ +$ 12:05  $12:10$ 14:25 140,27€ 184,32€ AIRFRANCE / **Paris Charles De** -00-00 **Londres Heathrow** Londres Heathrow Paris Charles De  $\bullet\bullet\bullet$ Economique Economique Gaulle Gaulle Filtrez l'affichage avec les  $\bullet\bullet\bullet$ AF 8228 Boeing 737 Opéré par KLM Royal Dutch Airlines différents boutons **KL 1011 Boeing 737-700** Plus de tarif **AF 1581 Airbus A319** mer. 10 janv. 4h30 mer. 10 janv.  $\rightarrow$  /  $\rightarrow$ A partir de  $10:20$ 13:50  $+ +$ 171,32€ 15:35 17:50 199,74€ **Paris Charles De Londres Heathrow**  $\bullet\bullet\bullet$ AIRFRANCE / Economique **Londres Heathrow** Paris Charles De Gaulle Economique Gaulle  $\sim$ AF 8230 **Boeing 737** Opéré par KLM Royal Dutch Airlines Sélectionner **KL 1017 Embraer 190** Opéré par klm cityhopper Plus de tarif 4h00 mer. 10 janv. mer. 10 janv.  $\rightarrow$  /  $\rightarrow$ **AF 1781** Airbus A320 A partir de 09:05 12:05  $+$  + 184,32 € **Londres Heathrow**  $\bullet\bullet\bullet$ **Paris Charles De**  $-0 - 0 - 0 - 0$ 12:05 14:25 250,27€ Economique Gaulle **BRITISH AIRWAYS** Londres Heathrow Paris Charles De Economique

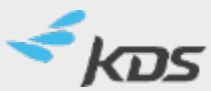

## RÉSERVATION VOL/TRAIN – 5/6

Après avoir sélectionné les options, vous pouvez :

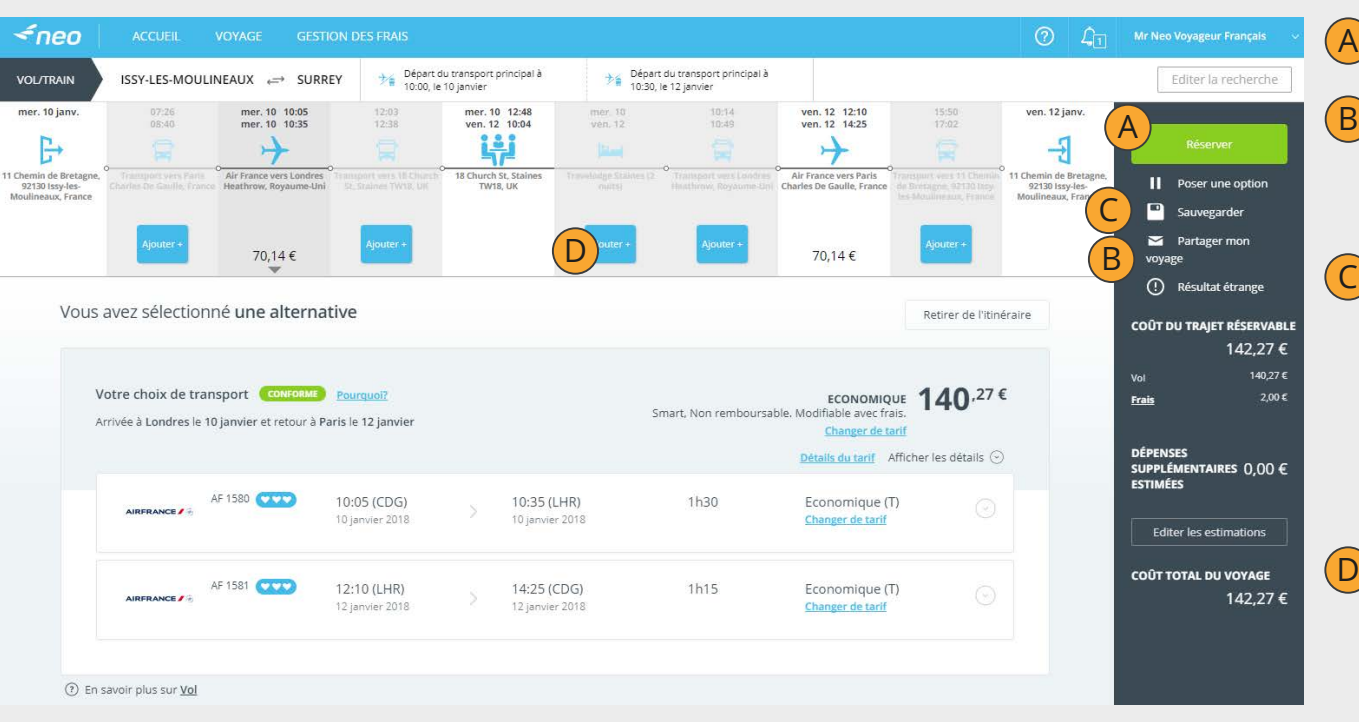

**« Réserver »** directement A

**« Partager mon voyage »** avant réservation, avec des personnes de votre choix par mail (collègues, assistantes, valideurs…)

#### **« Sauvegarder mon voyage en brouillon »** C

Vous pourrez revenir plus tard sur le voyage pour le réserver ou, si vos besoins changent, effectuer une nouvelle recherche. NB: le brouillon ne garantit ni la réservation ni le tarif.

**« Ajouter »** un segment, au voyage D

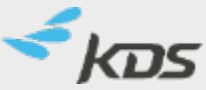

**ACCUEIL** 

r—  $\sim$ 

## RÉSERVATION VOL/TRAIN – 6/6

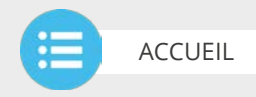

Statut de votre dossier et numéro de référence du contracte de référence du mais de référence du mais de référence du mais de référence du mais d<br>Après votre réservation vous pouvez « modifier » ou « dupliquer » votre voyage 18 Church St. Staines TW18. UK 10/01/2018 (P79BBN) Â VOYAGE Numéro du voyage: 10000000229 Réservation Statut: Réservé, En attente d'approbation Voyageurs: Mr Voyageur Français Neo mer. 10 janv. mer. 10 10:05 mer. 10 12:48 mer. 10 ven. 12 12:10 ven. 12 jany. mer. 10 10:35 ven. 12 10:04 ven. 12 14:25 ven. 12 **Dupliquer** n ٣ Annuler le voyage 而 11 Chemin de Bretagne, **Air France vers Londres 18 Church St. Staines Air France vers Paris** 11 Chemin de Bretagne, 92130 Issy-les-Modifier **Heathrow, Rovaume-Uni** TW18 LIK Charles De Gaulle, France 92130 Issy-les-Moulineaux. Moulineaux, France France Partager mon voyage Ajouter + 99.87€ 99,87€ **COÛT DU TRAJET RÉSERVABLE FATULE** Arnnem Munster M<sub>5</sub> **M40** GALLES Colchester  $\circ$ 201.74€  $\circ$  $\circ$  $A1(M)$ Cotewolds  $Q_{\text{total}}$ Rotterdam - E31 **Artist** 

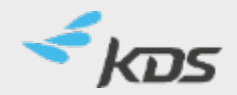

# RÉSERVATION D'HÔTEL– 1/2

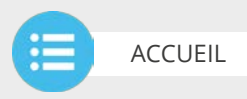

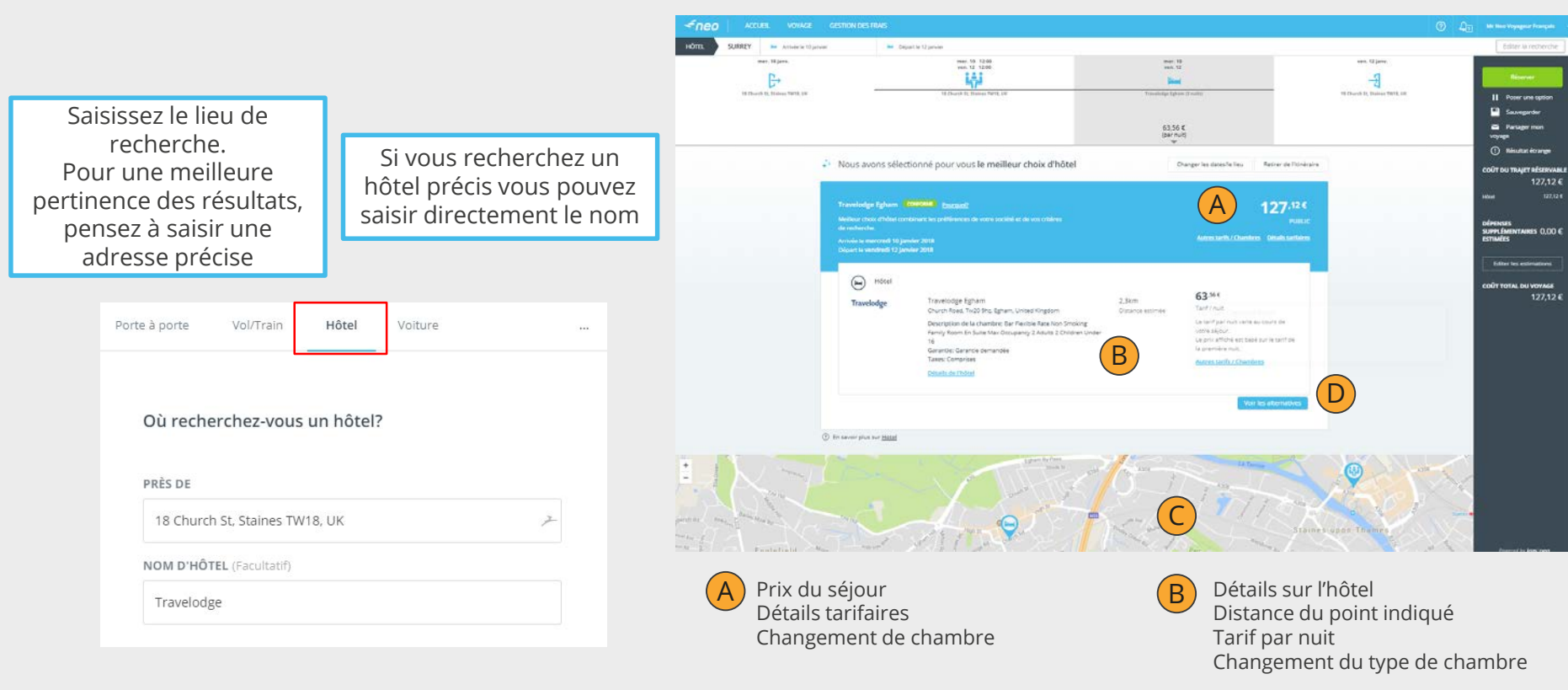

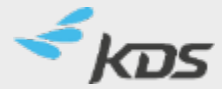

 $\overline{C}$  Plan permettant de visualiser la  $\overline{D}$ situation entre le point de référence et la proposition

Voir les alternatives possibles

## RÉSERVATION D'HÔTEL– 2/2

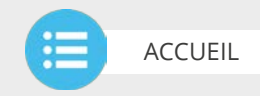

Détails tarifaires

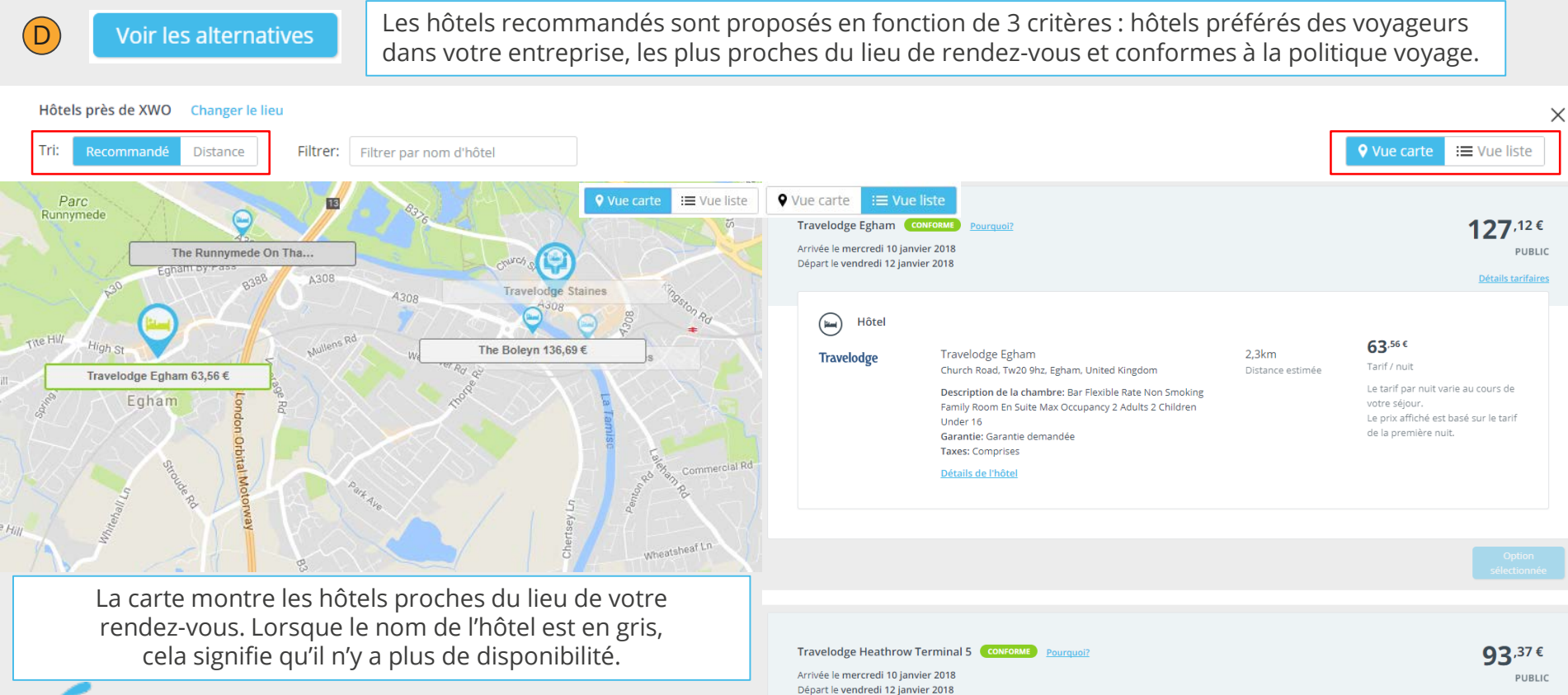

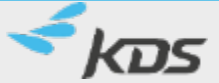

# RÉSERVATION VOITURE– 1/2

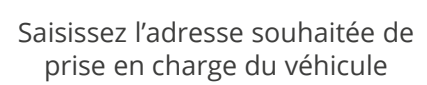

Si vous souhaitez le restituer dans un lieu différent, cochez «Restitution à une autre adresse», puis renseignez l'adresse de restitution

#### Où recherchez-vous une location de voiture?

#### ADRESSE DE PRISE EN CHARGE

18 Church St. Staines TW18, UK

ADRESSE DE RESTITUTION

Great Russell Street, London, United Kingdom

Restitution à une autre adresse

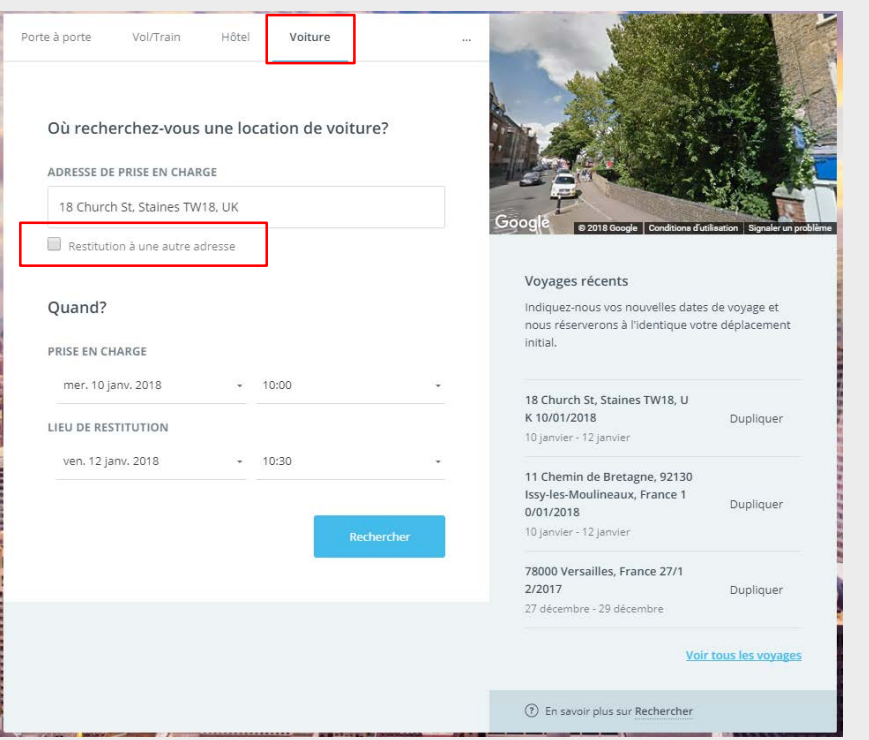

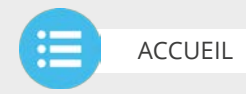

## RÉSERVATION VOITURE– 2/2

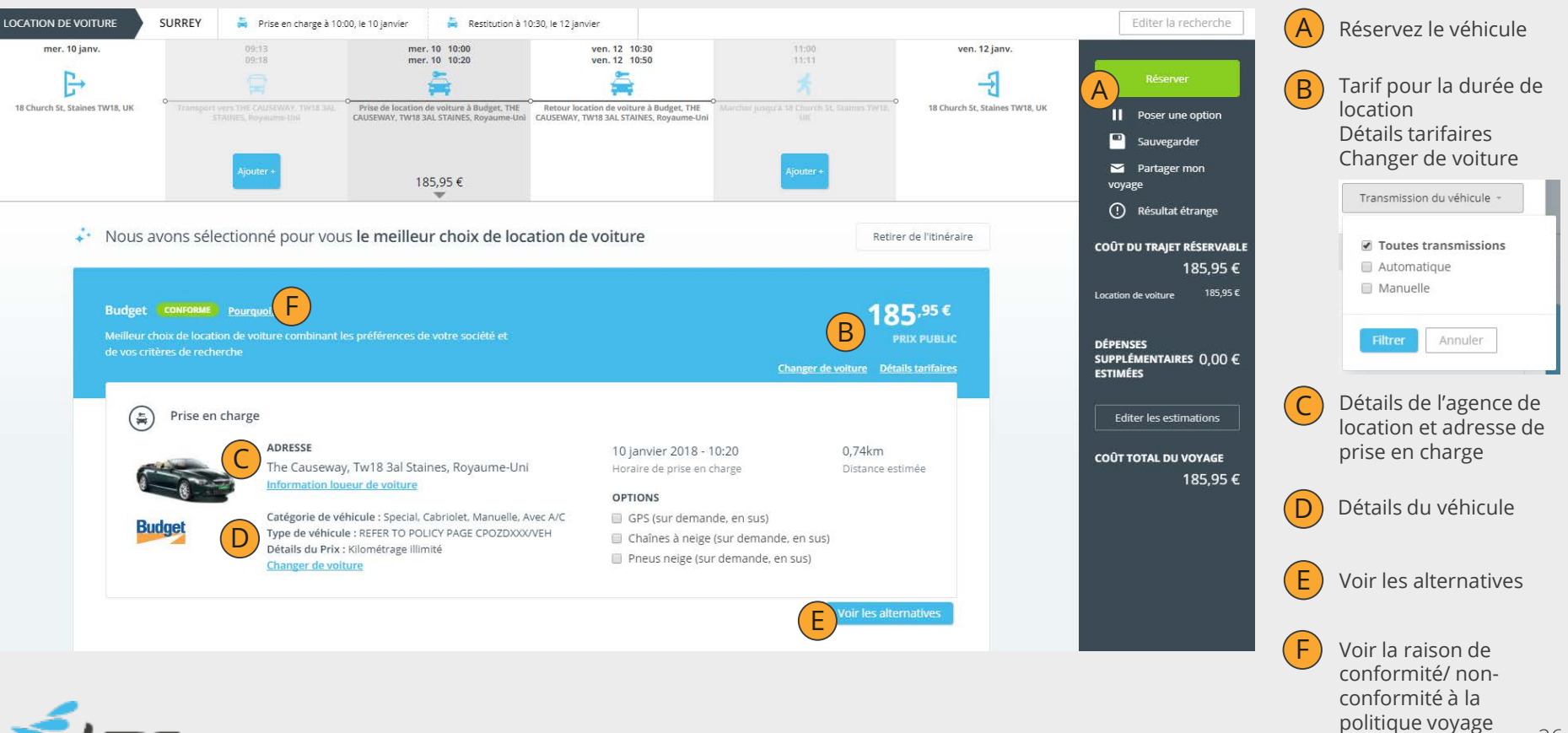

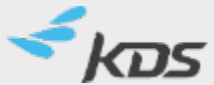

**[ACCUEIL](#page-1-0)** 

ŏ= **COLLECTION** 

### <span id="page-26-0"></span>MES VOYAGES

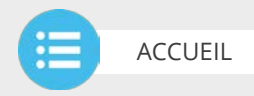

#### Afficher, modifier ou annuler vos voyages planifiés ou convertir des voyages réguliers en modèle

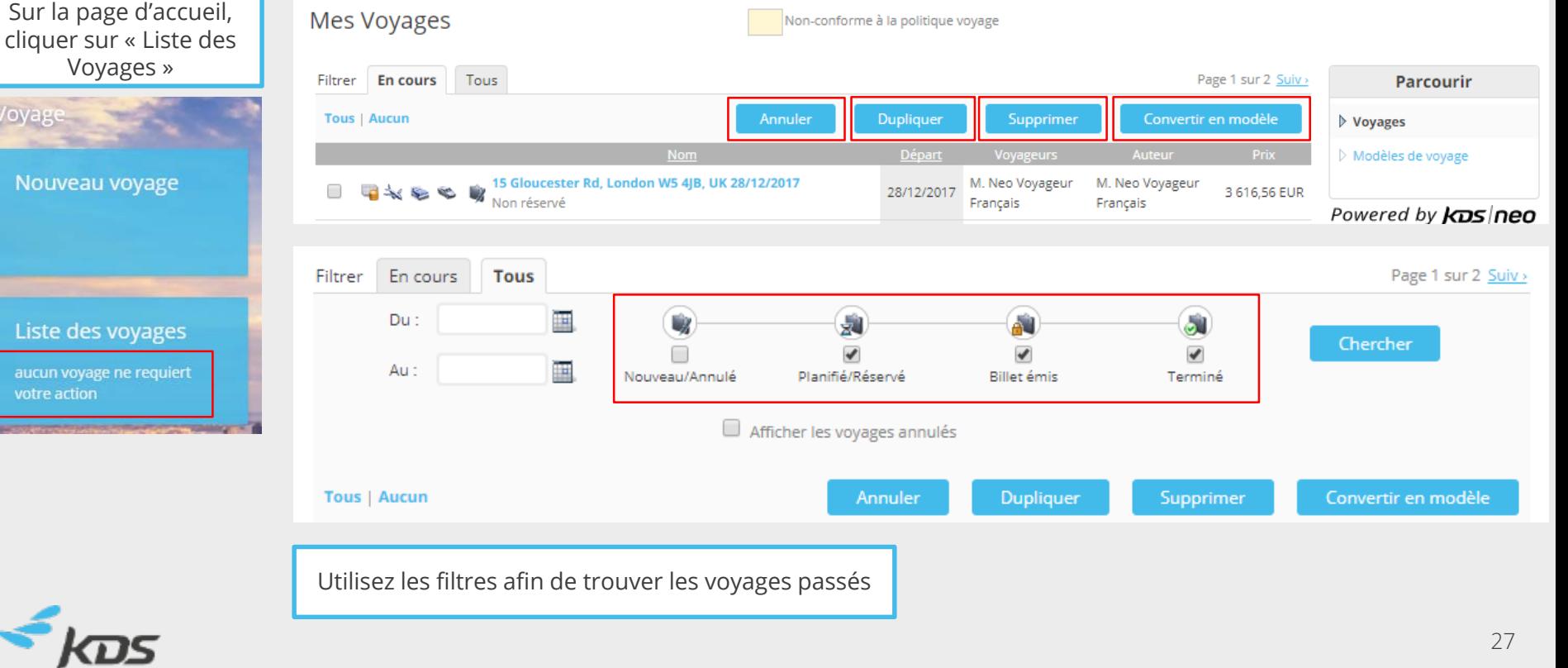

### AIDE EN LIGNE

Sélectionnez « ? » sur le bandeau supérieur pour accéder à l'aide en ligne Neo **Dans l'aide en ligne**, cliquez sur les chapitres

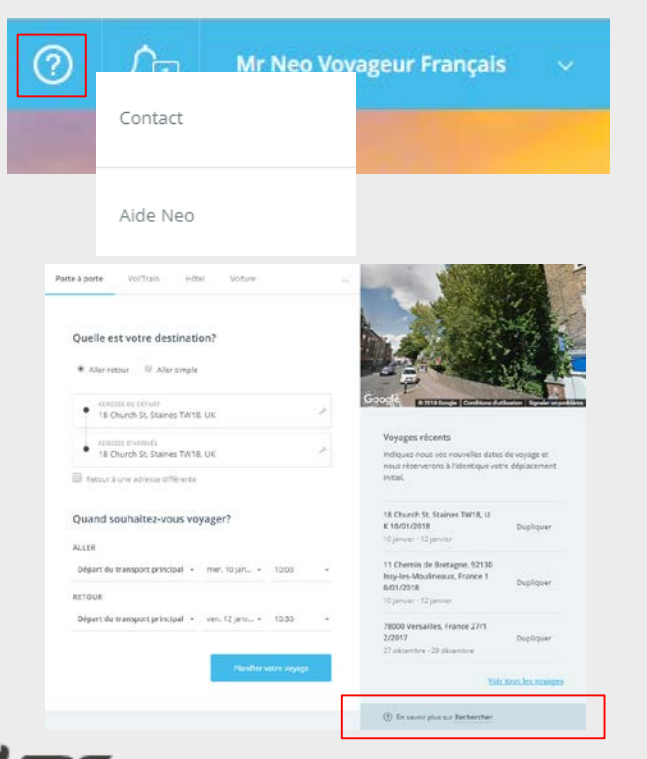

ou effectuez une recherche par mots-clés

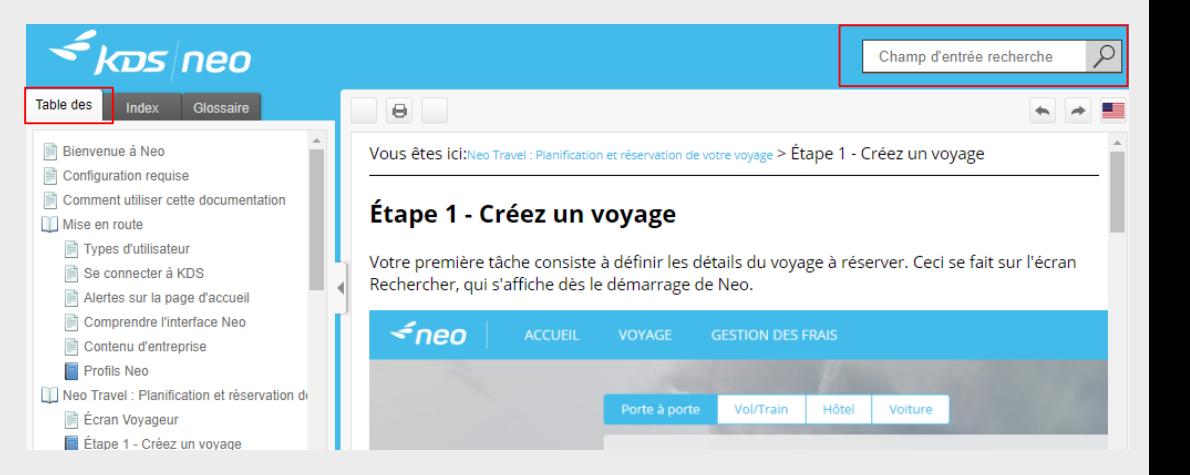

[ACCUEIL](#page-1-0)

ķ.

### <span id="page-28-0"></span>TRUCS ET ASTUCES

**Prover** 

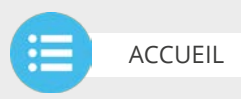

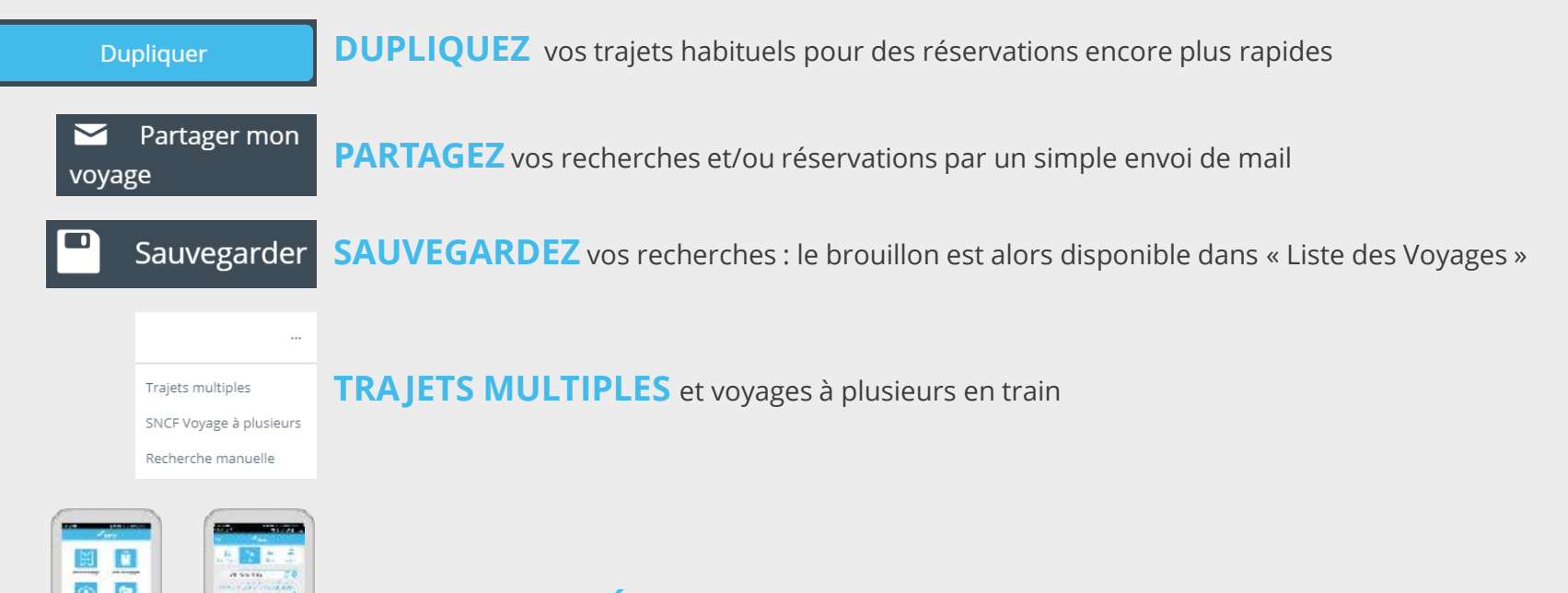

**VISUALISEZ ET RÉSERVEZ** sur mobile et tablette, avec bénéficiez de toutes les fonctionnalités KDS Neo

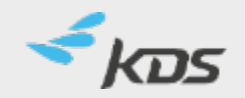

日  $\Omega$